一、注1与注2说明

注1:

- 1、税控发票所显示的 机具名称 与所购实物机具铭牌显示信息是否一致;
- 2、税控发票所显示的 生产企业 与所购实物机具铭牌显示信息是否一致;
- 3、税控发票所显示的 型号 与所购实物机具铭牌显示信息是否一致;
- 4、税控发票所显示的 发动机号(不带动力的可不核验) 与所购实物机具铭牌显示信息是否一致;
- 5、税控发票所显示的 出厂编号 与所购实物机具铭牌显示信息是否一致;
- 6、所购实物机具铭牌显示信息与农机购置补贴辅助管理系统内对应的机具信息是否一致;
- 7、税控发票所显示的经销企业与农机购置补贴辅助管理系统内对应的经销信息是否一致;
- 8、未按时提供机具,无法核验。

4、购机者通过APP自主办理的申请,购机者可在申请确认结算前随时对资料信息修改,修改完成后申请自动退回"资料待 审核"状态。

注2:

1、购机者通过APP点击保存的申请想要进行作废,购机者只能在农机主管部门对资料审核通过后,确认结算前随时进行 作废申请操作。作废后该申请涉及的机具永久不得申请补贴。

- 1、购机者携带的《拖拉机和联合收割机行驶证》信息与安全监理系统推送到补贴辅助管理系统牌证信息是否一致 ;
- 2、购机者携带的《拖拉机和联合收割机行驶证》信息与安全监理系统推送到补贴辅助管理系统机具信息是否一致;
- 3、购机税控发票所显示经销企业信息与农机购置补贴辅助管理系统系统内对应的经销信息是否一致。

2、区县农机主管部门可在申请结算资料提交前进行作废,财政部门可对申请结算资料提交后以及已结算状态申请进行作 废。( 农机部门作废的申请涉及机具可重新办理补贴)

1、区县农机主管部门可对申请保存后,财政部门确认结算前的申请冻结处理,冻结操作后申请为"冻结"状态,不进行办 理时限计时,后期区县农机主管部门解除冻结后,申请恢复冻结前状态,并恢复办理时限计时。

二、关于资料有误退回修改说明:

- 1、一份申请最多只能修改一次,并且购机者身份证号/统一社会信用代码、机具出厂编号、登记证书编号不可修改;
- 2、谁录入谁修改,购机者提交保存申请只能购机者通过APP修改、农机主管部门录入申请只能由录入人员修改;
- 3、农机主管部门在确认结算前发现资料有误可退回到"资料有误待修改"状态。退回时需勾选资料有误的信息项,在相关

人员进行修改时,仅能对勾选有误的信息项修改;

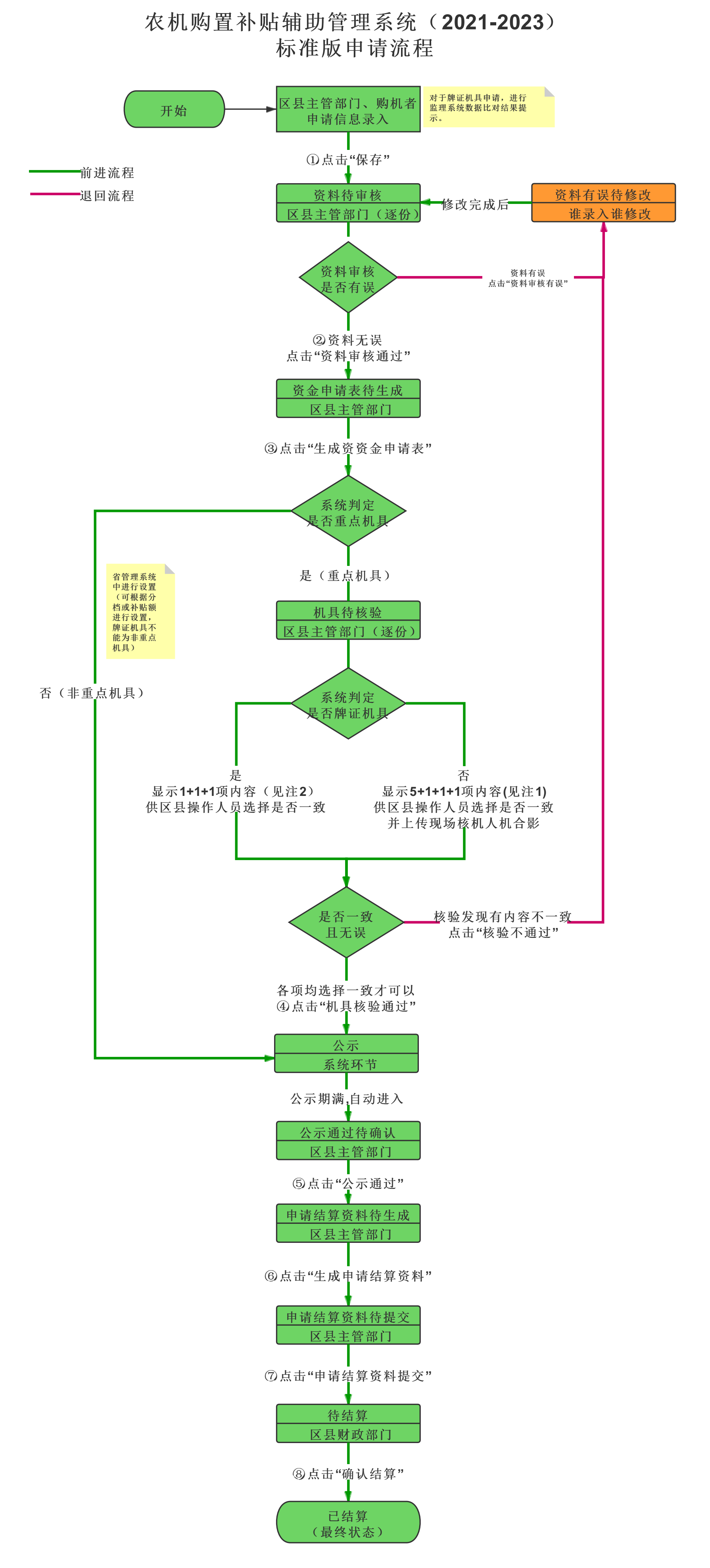

三、关于申请作废

四、关于申请冻结